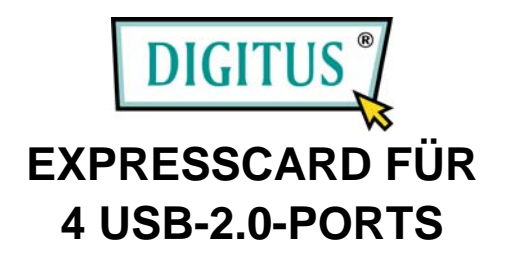

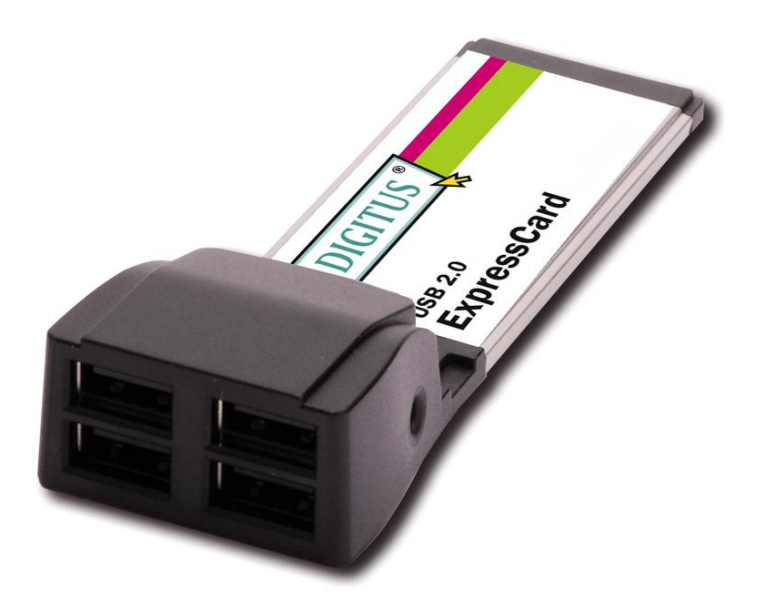

# **Bedienungsanleitung**

1

# *Funktionen und Merkmale*

- Vollständig übereinstimmend mit der ExpressCard-Spezifikation 1.0
- Formfaktor ExpressCard/34
- Die Hot-Swap-Funktion erlaubt Ihnen, Geräte anzuschließen oder abzuhängen, ohne vorher das System herunterfahren zu müssen
- Unterstützt vollständig die EHCI- und OHCI-Standards
- Übereinstimmend mit der Universal-Serial-Bus-Spezifikation 2.0
- Stellt 4 externe USB-2.0-High-Speed-Ports bereit
- Unterstützt den gleichzeitigen Betrieb mehrerer USB-2.0- und USB-1.1-Geräte
- Unterstützt Datentransfers mit den Übertragungsraten High Speed (480 Mbit/s), Full Speed (12 Mbit/s) und Low Speed (1,5 Mbit/s)
- Unterstützt Windows 7, Vista, XP, 2000

# *Systemanforderungen*

- Windows 7, Vista, XP, 2000
- ExpressCard-fähiges System mit einem freien ExpressCard-Steckplatz

 $\mathfrak{D}$ 

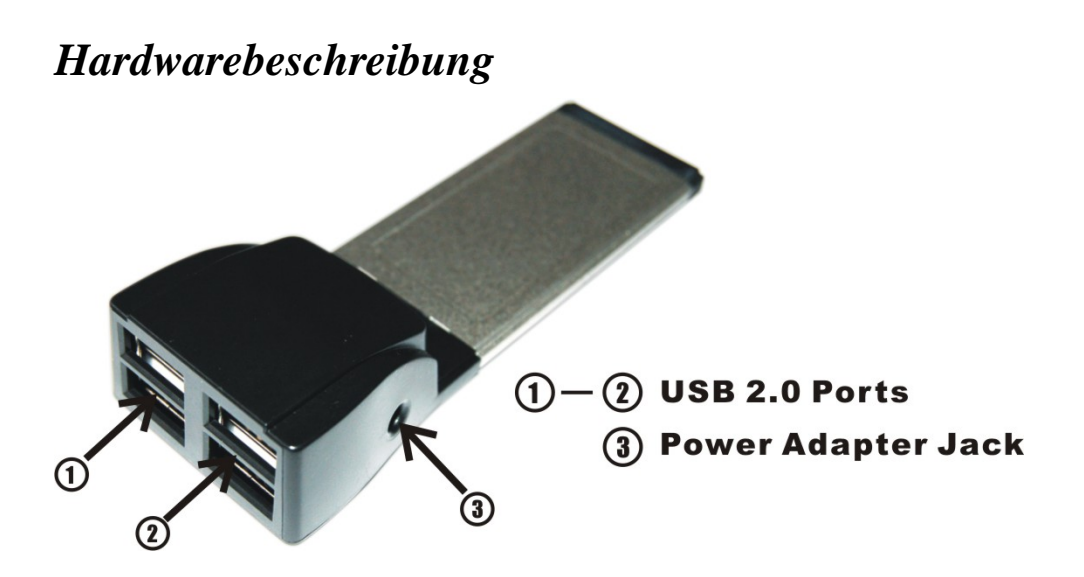

#### **ACHTUNG!**

Verwenden Sie nur Schaltnetzadapter mit den folgenden Merkmalen:

• Schaltnetzadapter (optional): Gleichstrom 5V / 2A

Polarität: außen negative Spannung (–), innen positive Spannung (+)

3

3,5-mm-Netzbuchse

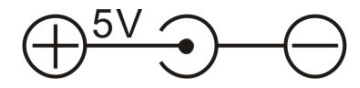

### *Hardwareinstallation*

Nachstehend finden Sie allgemeine Anweisungen für die Installation der Karte. Da der Aufbau der einzelnen Systeme voneinander abweichen kann, konsultieren Sie bei Bedarf das Referenzhandbuch zu Ihrem System für weitere Informationen. Setzen Sie die Karte in Ihren ExpressCard-Steckplatz ein. Achten Sie bitte darauf, dass die Karte der Länge nach bündig im Schlitz sitzt, um einen einwandfreien Kontakt zu gewährleisten.

#### *Treiberinstallation*

**Wichtig:** Sollte Ihr System nach dem Einbau unserer Karte nicht korrekt booten, informieren Sie sich bitte bei Ihrem Systemhersteller, ob Firmware-Updates erhältlich sind.

4

#### *Für Windows 7, Vista, XP, 2000*

Nachdem Windows® 2000, XP, Server 2003 oder Vista hochgefahren ist, wird die USB-2.0-ExpressCard automatisch installiert. Eine spezielle Treiberinstallation ist nicht erforderlich. Aktualisieren Sie Ihr Betriebssystem bitte auf Windows® 2000 Service Pack 4 oder später bzw. Windows® XP Service Pack 1 oder später.

#### *Überprüfen der Windows®-Installation*

Rufen Sie über die Windows-**Systemsteuerung** die **Systemeigenschaften** auf und klicken Sie dort auf der Registerkarte **Hardware** auf **Geräte-Manager**. In der Gerätegruppe "USB-Controller" müsste ein Eintrag mit dem soeben installierten Treiber zu sehen sein:

• *START > Systemsteuerung > Leistung und Wartung > System > Hardware > Geräte-Manager* 

Get Universal Serial Bus controllers Generic USB Hub

5